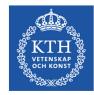

# **Writing and Oral Presentations**

#### prof. Gerald Q. Maguire Jr.

#### http://web.ict.kth.se/~maguire

School of Information and Communication Technology (ICT), KTH Royal Institute of TechnologyII2202 Fall 20132013.09.12© 2013 G. Q. Maguire Jr. All rights reserved.

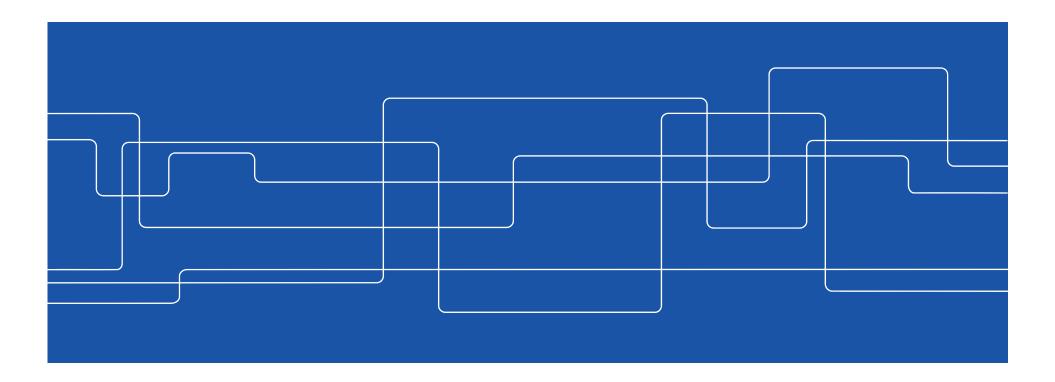

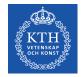

#### **Communication tools & techniques**

Oral presentations and posters Conference papers, Journal papers, ... Web sites, blogs, ... Open source code/hardware Applications & Products News releases Podcasts, videos & multimedia presentations Popular books, newspaper columns, ... Communicating with journalists, reporters, ...

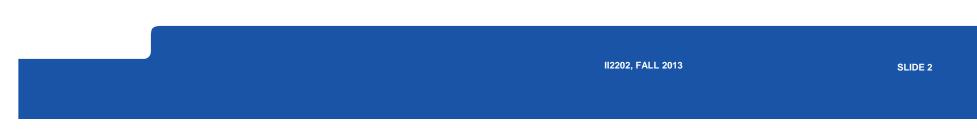

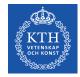

#### Identify who is your audience

Given this audience: What do they already know? (limitations) Who do they need to know? (goals) What do they expect? What will make them interested in what you have to say? (i.e., what is their motivation) What do you want them to do after your presentation? (What do you expect?)

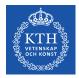

# Writing

II2202, FALL 2013

SLIDE 4

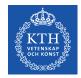

## Get into the habit of reading

Regularly read books, journals, conference proceedings, ...

Read critically

# Write down the reference's **bibliographic information** and **your notes**

- Use a reference manager, such as Zotero to help you
- Could you find the reference again in 6 months, 1yr, ... ?
   If you cannot find it, how can your reader?
- Organize the copies of what you read so that you can find them again
- "If you don't write it down, it is gone!" -- Ted Nelson

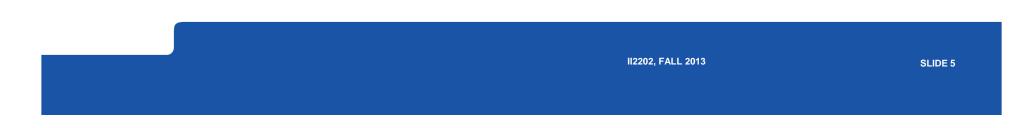

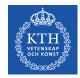

### Get into the habit of writing

Like any other skill it takes  $\sim 10^4$  hours to become expert

Some say that if you do not practice **at least 4 hours per day** you will never become expert.

II2202, FALL 2013

SLIDE 6

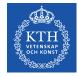

## A cognitive model of writing process

#### 1. Planning

- Generating ideas
- Organizing
- Setting goals (generating subtasks)
- 2. Translating

Converting the plans into text, pictures, ...

- 3. Reviewing
  - Reading
  - Editing

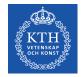

#### Writing strategies

#### Beethovian

- 1. Write everything down
- 2. Edit it

#### Motzartian

- 1. Compose everything in your head
- 2. Write it down

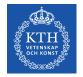

## Mike Sharples' external representation model: stages of planning and text producing

|                            | Uninstantiated                                                                                                    | Instantiated                                                                                                |
|----------------------------|----------------------------------------------------------------------------------------------------|----------------------------------------------------------------------------------------------------|
| Unorganized                | (1) Technique: Brainstorming<br>Representation: Idea-labels                                                                  | (2) Technique: Note-taking, collecting<br>quotes<br>Representation: Notes                                   |
| Non-linear<br>organization | <ul><li>(3) Techniques: Follow a<br/>thread, write as dialect<br/>Representation: Network of<br/>idea-labels</li></ul>       | <ul><li>(4) Techniques: Organizing notes,</li><li>filing</li><li>Representation: Network of Notes</li></ul> |
| Linear<br>organization     | <ul><li>(5) Technique: Linear</li><li>planning</li><li>Representation: list of idea-<br/>labels, table of contents</li></ul> | (6) Techniques: Drafting test, revising<br>text, copying text<br>Representation: Linear text                |

Start in any box and follow any path that gets you to box (6).

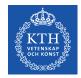

#### **Non-linear documents**

# In addition to traditional linear document it is possible to create **hypermedia** documents

These allow the reader/participant to select their own path(s) through your content.

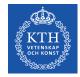

# Four things to think about when writing

- 1. What you are saying?
- 2. What you are going to say?
- 3. What will your reader think when reading what you have written?
- 4. What do you want your reader to do after reading what you have written?

Content

Structure & Argument

Communication

Effect

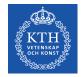

#### Writing for a thesis

When you think of a question write it down When you think of an answer write it down

Reflect upon what you have written:

- Look at your table of contents (at least once per week)
- Read what you have written
- Re-read and revise your abstract

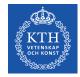

#### **Choose your writing tool(s)**

Pencil + paper

Pen + paper

Emacs

Command line tools

What You See Is What You Get (WYSIWYG): Microsoft Word, OpenOffice Writer, Adobe FrameMaker, LaTeX, ...

See also Jeffrey Morgan, An Evaluation of Modern Writing Tools, Web page: Usability,etc.: Usability, interface design, human factors and other interactivegoodness, 2011, last accessed: 2011.08.15, <u>http://usabilityetc.com/articles/modern-writing-tools-evaluation/</u>

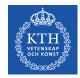

#### **Command line tools**

Spell checkers: GNU Aspell

Writer's Workbench (WWB) diction and style program <a href="http://www.gnu.org/software/diction/diction.html">http://www.gnu.org/software/diction/diction.html</a>

See also Chapter 11: Grammar and Reference, in Michael Stutz. *The Linux cookbook : tips and techniques for everyday use*. 2<sup>nd</sup> ed. San Francisco: No Starch Press; 2004, ISBN-13: 978-1593270315. 829 pages.

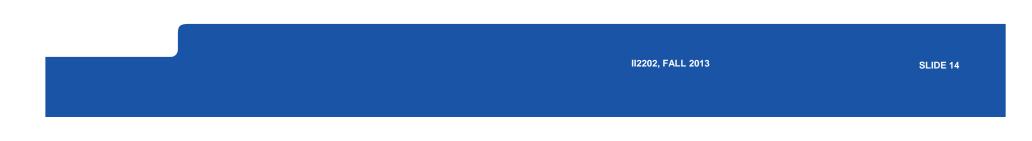

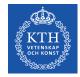

## **Spell checkers: GNU Aspell**

Dictionaries available in many languages
Personalize
dictionary: .aspell.<lang>.pws
⇒.aspell.en.pws,

a.spell.sv.pws, ...

configuration: .aspell.conf lang sv Linux> aspell check *file.txt* Linux> aspell --lang=sv check *file.txt* Linux> aspell --lang=en\_GB check *file.txt* 

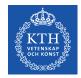

#### **Spell checkers: ispell**

Interactive spelling checker

Run inside emacs: M-X ispell, M-X ispell-word,

II2202, FALL 2013

SLIDE 16

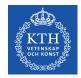

## **Princeton University's Wordnet**®

Lexical database for English: <u>http://wordnet.princeton.edu/</u> Command line program: wn X windows version of the program: wnb

| Search Word: introspection  | Search Word: introspection |                                                                                                    |  |  |  |  |  |
|-----------------------------|----------------------------|----------------------------------------------------------------------------------------------------|--|--|--|--|--|
| Searches for introspection: | Noun                       | Senses:                                                                                              |  |  |  |  |  |
| 1. introspection, s         | elf-contempl               | A sense (no senses from tagged texts) ation, self-examination (the thoughts and desires and conduct) |  |  |  |  |  |

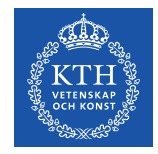

#### **Another example from Wordnet**<sup>®</sup>

| -pert{air} Pertainyms<br>-attributes                                                                                                    |                                        |  |  |  |  |  |  |
|----------------------------------------------------------------------------------------------------|----------------------------------------|--|--|--|--|--|--|
| File History Options Help                                                                                                    |                                        |  |  |  |  |  |  |
| Search Word: reflection                                                                                                    |                                        |  |  |  |  |  |  |
| Searches for reflection: Noun                                                                                                    | Senses:                                |  |  |  |  |  |  |
| The noun reflection has 8 senses (first 5<br>1. (a) contemplation, reflection, reflexion, a                                                                                                    |                                        |  |  |  |  |  |  |
| thoughtfulness (a calm, lengthy, inter<br>2. (4) reflection, reflexion (the phenomen-<br>wave (light or sound) being thrown back f                                                                         | on of a propagating<br>from a surface) |  |  |  |  |  |  |
| <ol> <li>(4) expression, manifestation, reflection,<br/>(expression without words; "tears are an<br/>"the pulse is a reflection of the heart's</li> <li>(2) mirror image, reflection, reflexion</li> </ol> | expression of grief";<br>s condition") |  |  |  |  |  |  |
| <pre>1 (2) miller image, interior, interior<br/>left and right are reversed) 5. (2) reflection, reflexion (the image of<br/>by a mirror (or other reflective material<br/>reflection in the mirror")</pre> | something as reflected                 |  |  |  |  |  |  |
| <ol> <li>6. reflection ((mathematics) a transformat<br/>direction of one axis is reversed)</li> <li>7. observation, reflection, reflexion (a reflection)</li> </ol>                                        |                                        |  |  |  |  |  |  |
| <pre>careful consideration) 8. reflection, reflexion, reflectivity (the beams or rays)</pre>                                                                                                    | e ability to reflect                   |  |  |  |  |  |  |
|                                                                                                    | 7                                      |  |  |  |  |  |  |
| Overview of reflection                                                                                                    |                                        |  |  |  |  |  |  |

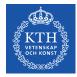

#### **Wordnet<sup>®</sup> searches**

| -pert{a                  |                                                                                                    |                              |  |  |  |  |  |
|--------------------------|----------------------------------------------------------------------------------------------------|------------------------------|--|--|--|--|--|
| File History Options     |                                                                                                    |                              |  |  |  |  |  |
| Search Word: reflection  | n                                                                                                    | Redisplay Overview           |  |  |  |  |  |
| Searches for reflection: | Noun                                                                                                 | Senses:                      |  |  |  |  |  |
|                          | Synonyms, ordered by estimated frequency                                                             |                              |  |  |  |  |  |
| 8 senses of 1            | Coordinate Terms<br>Hypernyms (reflection is a kind of)<br>Hyponyms (is a kind of reflection), brief |                              |  |  |  |  |  |
| Sense 1                  | Hyponyms ( is a kind of reflection), full                                                            |                              |  |  |  |  |  |
| contemplatior            | 1 Domain                                                                                             | nation, musing,              |  |  |  |  |  |
| thoughtfulnes            |                                                                                                    | ent consideration)           |  |  |  |  |  |
|                          |                                                                                                    | ss of giving careful thought |  |  |  |  |  |
| to someth                | ning)                                                                                                | -                            |  |  |  |  |  |
| Sense 2                  |                                                                                                    | I                            |  |  |  |  |  |
|                          | exion (the phenomenon                                                                                | of a propagating wave        |  |  |  |  |  |
|                          | ind) being thrown back fro                                                                           |                              |  |  |  |  |  |
|                          |                                                                                                    | atural phenomenon involving  |  |  |  |  |  |
| the physi                | ical properties of matter                                                                            | and energy)                  |  |  |  |  |  |
|                          |                                                                                                    | 2000 C                       |  |  |  |  |  |
| Sense 3                  | 16                                                                                                   |                              |  |  |  |  |  |
|                          | manifestation, reflection, re                                                                        | on of grief"; "the pulse is  |  |  |  |  |  |
|                          | of the heart's condition                                                                             |                              |  |  |  |  |  |
|                          |                                                                                                    | isual presentation showing   |  |  |  |  |  |
|                          |                                                                                                    | was accompanied by dramatic  |  |  |  |  |  |
|                          | ations"; "the lecturer sh                                                                            |                              |  |  |  |  |  |
| domonatra                | ation of the startle room                                                                            |                              |  |  |  |  |  |
| "Synonyms, ordered by    | restimated frequency" search for noun "reflect                                                       | ion"                         |  |  |  |  |  |

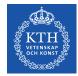

#### **WWB diction: Grammar checking**

#### http://www.gnu.org/software/diction/diction.html

#### Saved Word file as a text file (.txt)

diction Task\_1-Project\_Plan\_Template-20110805.txt

Task\_1-Project\_Plan\_Template-20110805.txt:7: Clients report [which] blocks [they] are missing as a vector of bits, where missing blocks are indicated by a 1 bit.

Task\_1-Project\_Plan\_Template-20110805.txt:8: Problem statement[GQMjr7] The project will investigate how to avoid [so]-called 'acknowledgement implosion' when distributing a file using multicast.

Task\_1-Project\_Plan\_Template-20110805.txt:9: If all of the nodes that successfully receive a packet were to acknowledge it, then the sender [would] receive a [very] [large number of] acknowledgement, when it [fact] it is [most] interested in understanding [which] node did not receive the packet, hence to which node it should retransmit the packet.

Task\_1-Project\_Plan\_Template-20110805.txt:12: Hypothesis[GQMjr9] Avoiding acknowledgement implosion [can] be [performed] by sending [only] negative acknowledgement, rather [than] sending positive acknowledgements.

•••

Task\_1-Project\_Plan\_Template-20110805.txt:58: GQMjr13]What is the project timeline and when will particularly [meaningful] points, [referred] to as milestones, be completed?

Task\_1-Project\_Plan\_Template-20110805.txt:59: GQMjr14]In this section you [can] additional information that [may] be relevant to your reader, but is not an answer to any of the above points. 36 phrases in 61 sentences found.

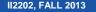

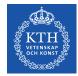

#### WWB style: checking for readability

http://www.gnu.org/software/diction/diction.html

Saved Word file as a text file (.txt) linux> style Task\_1-Project\_Plan\_Template-20110805.txt readability grades:

Kincaid: 8.2 ARI: 8.8 Coleman-Liau: 11.2 Flesch Index: 60.7/100 (plain English) Fog Index: 11.0 Lix: 40.6 = school year 6 SMOG-Grading: 10.5  Roughly indicates US grade level Automated readability index

For details about these scores see:

Michael Stutz. Linux.com : Improve your writing with the GNU style checkers [Internet]. 2006 Sep 7 [cited 2011 Aug 15]; Available from:

http://www.linux.com/archive/articles/56833

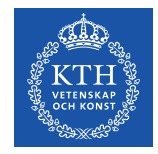

#### WWB style (continued)

sentence info: 4122 characters 830 words, average length 4.97 characters = 1.56 syllables 61 sentences, average length 13.6 words 44% (27) short sentences (at most 9 words) 11% (7) long sentences (at least 24 words) 1 paragraphs, average length 61.0 sentences 14% (9) questions 52% (32) passive sentences longest sent 50 wds at sent 11; shortest sent 1 wds at sent 4 word usage: verb types: to be (44) auxiliary (27) types as % of total: conjunctions 4% (33) pronouns 4% (37) prepositions 9% (76) nominalizations 3% (27) sentence beginnings: pronoun (6) interrogative pronoun (6) article (4)

subordinating conjunction (2) conjunction (0) preposition (0)

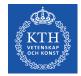

## **WWB style command line options**

```
Usage: style [-L language] [-l length] [-r ari] [file ...]
```

```
style [--language language] [--print-long length] [--print-ari ari] [file ...]
```

Analyse surface characteristics of a document:

- -L, --language set the document language.
- -I, --print-long print all sentences longer than <length> words
- -r, --print-ari print all sentences with an ARI greater than than <ari>
- -p, --print-passive print all sentences phrased in the passive voice
- -N, --print-nom print all sentences containing nominalizations
- -n, --print-nom-passive

print all sentences phrased in the passive voice or containing nominalizations

-- style -- h output

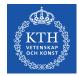

#### Finding acronyms to put into: List of Acronyms and abbreviations

List all the words in alphabetical order with a count of how many times they are used:

tr -s '[:blank:]' \n' < file.txt | tr -d '[:punct:]' | sort | uniq –c Sort this list and shows you the most common words first (also useful for deciding which words to **index**):

tr -s '[:blank:]' '\n' < file.txt | tr -d '[:punct:]' | sort | uniq -c | sort -n -r **Remove all of the lower case words and numbers:** tr -s '[:blank:]' '\n' < draft-maqueda-6lowpan-pgw-00.txt | tr -d '[:punct:]' | tr -d '[:lower:]' | tr -d '[:digit:]'| sort | uniq -c | sort -n -r

Acronyms that are **not** used frequently should be spellout.

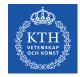

# Document processing (Microsoft Word, OpenOffice, LaTeX, ...)

Make use of **templates** 

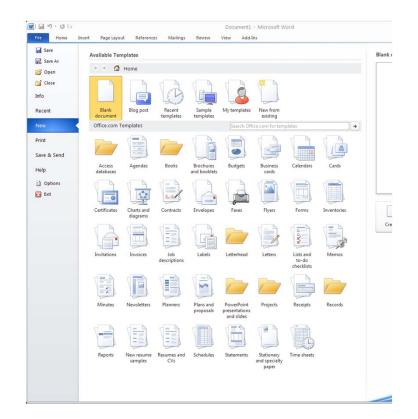

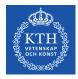

#### Make use of built-in templates:

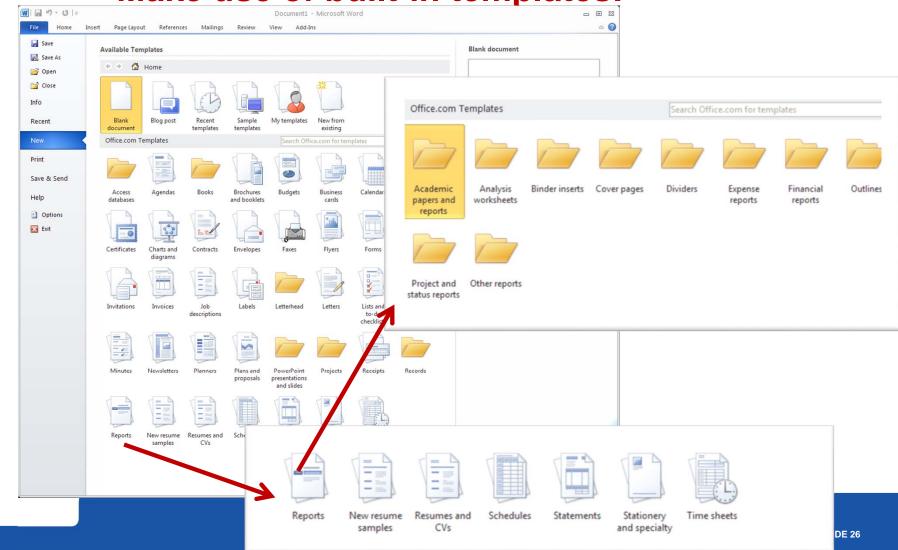

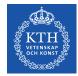

#### Make use of external templates: Microsoft Word2010

Install additional templates Use a template file

II2202, FALL 2013

SLIDE 27

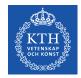

#### **Making use of Styles**

Use the **predefined** styles (modify if necessary)

Define **new** styles when needed – use logical names (for example; "Preface Heading 1", rather than "18point Helvetica")

Note that for some purposes you may need to "tweak" the style to get exactly what a journal or other publisher wants.

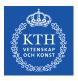

#### **Example of styles**

| <u>                                    </u> |                                   |                                     |                     |                 |                                          | Task_1- | -Project_Plan_    | _Template | -2013-revise          | d - Microsoft    | Word           |                           |            |              |                      |     | - 0                                                                                     | •                                             |
|---------------------------------------------|-----------------------------------|-------------------------------------|---------------------|-----------------|------------------------------------------|---------|-------------------|-----------|-----------------------|------------------|----------------|---------------------------|------------|--------------|----------------------|-----|-----------------------------------------------------------------------------------------|-----------------------------------------------|
| File Home Insert                            | New Tab                           | Page Layout                         | References          | Mailings        | Review                                   | View    | Developer         | Add-l     | ns                    |                  |                |                           |            |              |                      |     |                                                                                         | \$                                            |
| Copy                                        | rial (Headings)<br>B I <u>U</u> – | • 12 • A A<br>abe x, x <sup>2</sup> | Aa • ➡<br>• • • ▲ • |                 | r *a∰r   ∰<br>I III () \$≣*<br>Paragraph |         | - 40              |           | AaBbCc                |                  | AaBbCcI        | AaBbC                     | KTH Rubri  |              | 1. AaBb(<br>1 KTH Nu |     | 4ac Kel                                                                                 | eplace<br>lect +                              |
| lavigation                                  | <b>▼</b> ×                        | -                                   |                     | * 4 * 1 * 3 * 1 |                                          |         |                   | 1 3 1 1 1 | 4 * 1 * 5 * 1         | 6 1 1 7 1 1      | . 8 . 1 . 9 .  |                           |            | 1 + 14 + 1 + |                      | 6   | Styles                                                                                  | •                                             |
| Search Document                             | <u>م</u> .                        |                                     |                     |                 |                                          |         | i.                |           | T.                    | ,                | 1              |                           |            |              |                      | -0  | Clear All                                                                               | B                                             |
| Project Title: [Avoiding Mul     Authors    |                                   | * + +<br>                           |                     |                 |                                          | 112202  | 2, Fall-2013, Per | riod-1    | → T                   | emplate-for-proj | ectplan -•     | 2013- <mark>09-0</mark> - | 1          |              |                      |     | Description of this item<br>Header<br>KTH Brödtext<br>KTH Punktlista 2                  | П<br><u>па</u><br><u>па</u><br>П<br><u>па</u> |
| Background                                  |                                   | -                                   |                     |                 |                                          |         |                   |           |                       |                  |                |                           |            |              |                      |     | KTH Rubrik 2                                                                            | Пa                                            |
| Problem statement     Problem               |                                   | 1                                   |                     |                 |                                          |         |                   |           |                       |                  |                |                           |            |              |                      |     | Normal                                                                                  | T                                             |
|                                             |                                   | 1                                   |                     |                 |                                          |         |                   |           |                       |                  |                |                           |            |              |                      |     | KTH Rubrik                                                                              | <u>¶a</u>                                     |
| Hypothesis<br>Goal                          |                                   | -                                   |                     |                 |                                          | Proi    | iect Title:       | [Avoidi   | ng·Multi              | ast-Ackn         | owledge        | ment·Expl                 | osions     |              |                      |     | KTH Underrubrik                                                                         | 112                                           |
| Tasks                                       |                                   | 7                                   |                     |                 |                                          |         |                   |           |                       |                  |                | title here                |            |              |                      |     | KTH Titel                                                                               | ¶                                             |
| Method                                      |                                   | 7                                   |                     |                 |                                          |         | al-16-poin        |           |                       |                  |                |                           |            |              |                      |     | KTH Rubrik 3                                                                            | <u>¶a</u>                                     |
| Milestone chart (time sc                    | thed                              | 2                                   |                     |                 |                                          |         | 1                 |           |                       |                  |                | 2.5                       | 1.14       |              |                      |     | KTH Rubrik 4                                                                            | <u>¶a</u>                                     |
| Reference(s)                                | ined.ii                           |                                     |                     |                 |                                          | The-    | length of         | this pro  | ject plan.            | shall-not-b      | e-longer-th    | an-3-5-pag                | es (with   |              |                      |     | KTH Brödtext 2                                                                          | <u>¶a</u>                                     |
| Appendix (Optional)                         |                                   | 1                                   |                     |                 |                                          | abou    | at·400·wo         | rds - · 6 | 00 <sup>.</sup> words | describing       | the project    | ct) · excludin            | ig∙titles, |              |                      |     | KTH Numrerad lista (Numrer                                                              |                                               |
| Appendix (optional)                         |                                   | -                                   |                     |                 |                                          | auth    | nors, milesto     | one char  | t, and app            | endix.¶          |                |                           |            |              |                      |     | KTH Numrerad lista 2 (Numr<br>KTH Numrerad lista 3 (Numr<br>KTH Punktlista (Punktlista) | re ¶                                          |
|                                             |                                   | s.                                  |                     |                 |                                          | Save    | e the d           | ocument   | in a                  | file with        | a nam          | e of the                  | form:+     |              |                      |     | KTH Punktista 2 (Punktista                                                              |                                               |
|                                             |                                   | 7                                   |                     |                 |                                          | 11      | author1 au        | than? To  | ala 1 Dani            | Dian V           | VVVMM          | שייכומ                    |            |              |                      |     | KTH Punktlista 3 (Punktlista                                                            |                                               |
|                                             |                                   | 9                                   |                     |                 |                                          | d       | iumori_au         | 11012-14  | SK_1-FI0J             | ct_Fiall-1       | I I I IVIIVIL  |                           |            |              |                      |     | KTH nRubrik 1                                                                           | T                                             |
|                                             |                                   |                                     |                     |                 |                                          | For     | that art          |           | Nor.P.                | man .12.m        | ainte .1.1/2   | ·line spacin              | a Nota:    |              |                      |     | KTH nRubrik 2                                                                           | T                                             |
|                                             |                                   | -                                   |                     |                 |                                          |         |                   |           |                       |                  |                |                           |            |              |                      |     | KTH nRubrik 3                                                                           | T                                             |
|                                             |                                   | •<br>∞                              |                     |                 |                                          | that    | each-section      | on must l | be descript           | ive and no       | t contain si   | mply one se               | entence! ¶ |              |                      |     | KTH nRubrik 4                                                                           | T                                             |
|                                             |                                   | -                                   |                     |                 |                                          |         |                   |           |                       |                  |                |                           |            |              |                      |     | Envelope Address                                                                        | ¶                                             |
|                                             |                                   | 6.                                  |                     |                 |                                          | Whe     | en the proj       | ect plan  | is handed             | ·it, please      | name it as     | :"author1_                | author2-   |              |                      |     | Footer                                                                                  | <u>¶a</u>                                     |
|                                             |                                   | . 10                                |                     |                 |                                          | Task    | k_1-Project       | _Plan-da  | te".¶                 |                  |                |                           |            |              |                      | *   | Show Preview Disable Linked Styles                                                      |                                               |
|                                             |                                   |                                     |                     |                 |                                          | - Aut   | hors¶             |           |                       |                  |                |                           |            |              |                      | ×   |                                                                                         | Ontine                                        |
|                                             | -                                 | -                                   |                     |                 |                                          | Writ    | te authors        | and all   | ocation · o           | f responsil      | bilities. · An | swer the o                | uestion:-  |              |                      | Ŧ   | 🍇 🏇 🌆 o                                                                                 | Options                                       |
| ge: 1 of 6   Words: 1,180                   | 🥸 English                         | (U.K.)                              |                     |                 |                                          |         |                   |           |                       |                  |                |                           |            |              | 🔲 🛛 🖓                | 2 🔳 | 100% 🗩 🗸 🗸                                                                              | -0                                            |

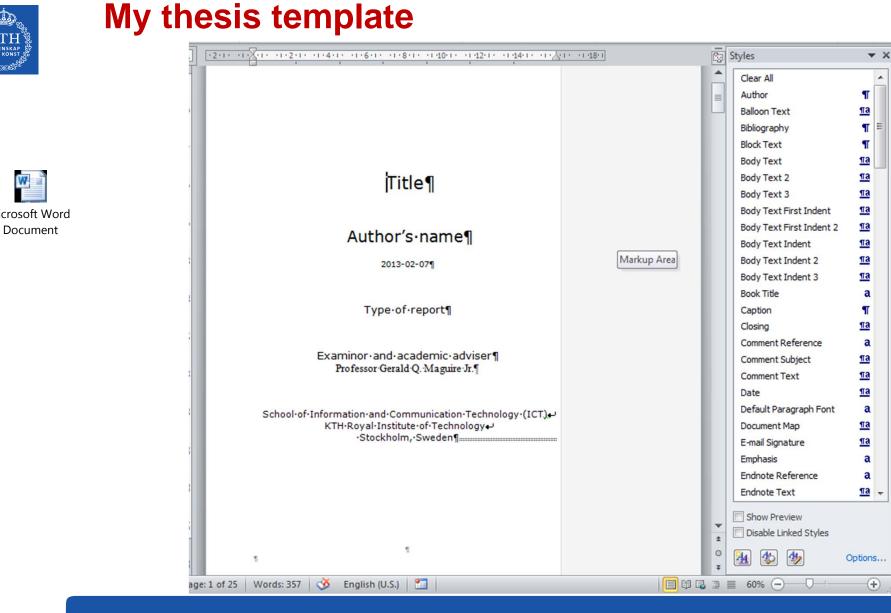

W Microsoft Word

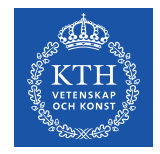

#### Some common mistakes: General

Incomplete references or missing important citations

- Missing date, title and author(s), or other information
- Misspelling the authors name(s), title of document, etc.
- Keep in mind that the goal is to enable someone (perhaps even yourself) to find the reference at a later point in time

Lack of a date - every document should have a date (on the cover)

Lack of page numbers

Poor (or no) editing  $\Rightarrow$  you do not care enough to check what you wrote!

- Failure to spell check the document
- Documents which it is clear that no one looked at after formatting often these have breaks in the middle of sentences, missing phrases, ....
- Incorrect paper size

Sections and subsections are not numbered - hiding both the structure of the document and making cross references difficult

Lack of vertical white space between paragraphs, makes it hard to understand where new paragraphs begin (indent first line 2-3 em)

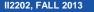

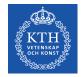

#### Some common mistakes: Writing

Statements made without justification or supporting citations Use of contractions

Use of acronyms or abbreviations without properly introducing them; often failure to use these acroynms and abbreviations consistently through the rest of the paper

Redundant text

Using too few referces, often the paper looks like simply a cut and paste edit of these few references.

Single sentence paragraphs

Not using primary sources when possible

Not using cross references effectively – for example not referencing your figures, tables, code examples, ...

Not using your tools effectively!

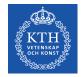

#### Some common mistakes: Figures

Using figures from others without the copyright owner's permission
Unreadable text in figures
Failure to label elements of figures adequately
Failure to use generally understood icons
Poor or missing figure captions – explain what the figure shows (imagine someone who is blind who depends upon your caption to explain what the picture shows)
Using a poor choose of colors and not also using different stipple patterns/styles/... (Keep in mind the readers who are color blind)

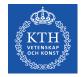

## **Generating plots using gnuplot**

**set term** to one of the available terminal types which include:

| dumb     | ASCIIart for anything that prints text           |
|----------|--------------------------------------------------|
| epslatex | LaTeX picture environment using graphicx package |
| fig      | FIG graphics language for XFIG graphics editor   |
| gif      | GIF images using libgd and TrueType fonts        |
| jpeg     | JPEG images using libgd and TrueType fonts       |
| latex    | LaTeX picture environment                        |
| mif      | Frame maker MIF 3.00 format                      |

| pbm        | Portable bitmap                                                  |
|------------|------------------------------------------------------------------|
| png        | PNG images using libgd and TrueType fonts                        |
| postscript | PostScript graphics,<br>including EPSF embedded<br>files (*.eps) |
| pslatex    | LaTeX picture environment with PostScript                        |
| pstex      | plain TeX with PostScript                                        |
| svg        | svg W3C Scalable Vector<br>Graphics driver                       |
| x11        | X11 Window System                                                |
| xterm      | Xterm Tektronix 4014<br>Mode                                     |

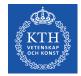

#### **Network diagrams**

Cisco Network Topology Icons are freely available for use when drawing network diagrams.

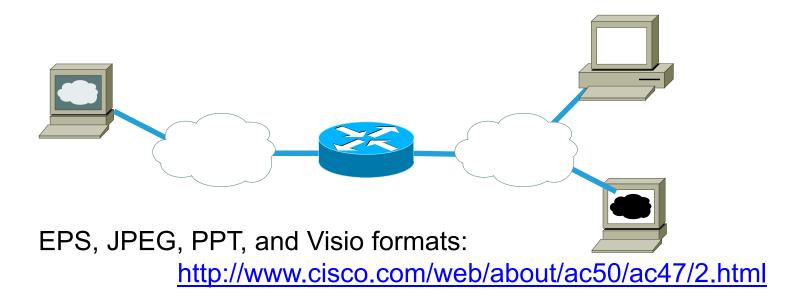

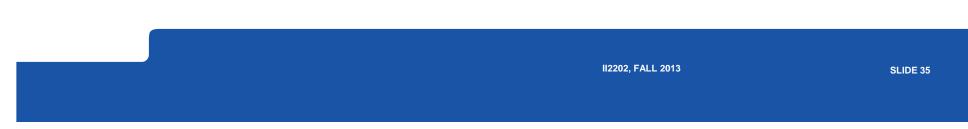

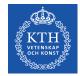

#### More tools for charts, diagrams, etc.

Microsoft's Visio
DIA - <u>http://live.gnome.org/Dia</u>
OpenOffice Draw <u>http://www.openoffice.org/product/draw.html</u> or <u>http://www.libreoffice.org/features/draw/</u> see "Opensource alternative to Microsoft Visio – LibreOffice Draw <u>http://smacak.wordpress.com/2011/01/26/opensource-alternative-to-microsoft-visio</u>
UML

StarUML™ - The Open Source UML/MDA Platform <u>http://staruml.sourceforge.net/en/</u>
ArgoUML <u>http://argouml.tigris.org/</u>

yWorks' yEd Graph Editor

http://www.yworks.com/en/products\_yed\_about.html

CadSoft EAGLE <a href="http://www.cadsoftusa.com/">http://www.cadsoftusa.com/</a>

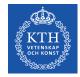

### **Tweaking or Making your own CSL Style**

If there is not a suitable style in the Zotero Style Repository http://www.zotero.org/styles

Then you may need to make your own, see: Cornelis Pieters' "Quick Start Guide for Creating Zotero Citation Styles" <u>http://www.condast.com/zotero/</u>

Alternatively: Tweak an existing format in Citation Style Language (CSL)

http://www.zotero.org/support/dev/citation\_styles/

Preview with <a href="https://content/tools/cslpreview.xul">chrome://content/tools/cslpreview.xul</a>

'A Step-by-step Guide to Changing CSL Styles' http://www.zotero.org/support/dev/citation\_styles/style\_editing\_step-by-step

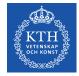

## Starting with IEEE style add URL, DOI, ISBN: CSL Style – Info section

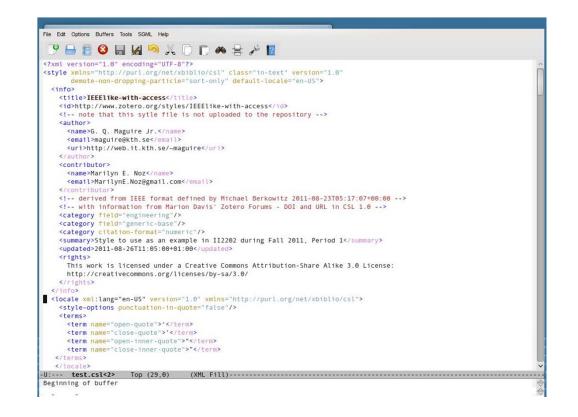

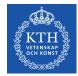

#### CSL Macros isbn and access

```
<macro name="access">
<choose>
  <if type="webpage">
    <choose>
      <if variable="URL">
        <group delimiter=". ">
          <text value="[Online]"/>
          <text variable="URL" prefix="Available: "/>
          <group prefix="[" suffix="]">
            <date variable="accessed" prefix="Accessed: ">
              <date-part name="day" form="numeric-leading-zeros" suffix="-"/>
              <date-part name="month" form="long" suffix="-" strip-periods="true"/>
              <date-part name="year" form="long"/>
            </date>
          </group>
        </group>
      </if>
    </choose>
  </if>
 <else>
  <group delimiter=", ">
   <text variable="DOI" prefix="DOI:"/>
    <text variable="URL" prefix="Available at "/>
    <choose>
     <if variable="issued" match="none">
        <group prefix=" [" suffix="1">
          <
```

<

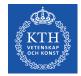

#### **Define format for citation(s)**

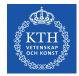

### Bibliography information: article-journal and paper-conference

```
<!-- Bibliography -->
<bibliography et-al-min="100" et-al-use-first="3" entry-spacing="0" second-field-align="flush">
 <layout suffix=".">
                                                                           Note: et al. will only
   <!-- Citation Number -->
   <text variable="citation-number" prefix="[" suffix="]"/>
                                                                           be used if there are
   <!-- Author(s) -->
   <text macro="author" prefix=" " suffix=", "/>
                                                                           more than 100
   <!-- Rest of Citation -->
   <choose>
                                                                           authors, then the
     <!-- Specific Formats -->
     <if type="article-journal">
                                                                           first three will be
       <group delimiter=", ">
         <text macro="title"/>
                                                                           shown
         <text variable="container-title" font-style="italic".
         <text macro="locators"/>
                                                                           References
         <text macro="page"/>
         <text macro="issued"/>
                                                                           numbered: [xx]
         <text macro="access"/>
       </group>
     </if>
     <else-if type="paper-conference"
       <group delimiter=", ">
                                                                               I ist author first in
         <text macro="title"/>
         <text macro="event"/>
                                                                              each reference
         <text macro="issued"/>
         <text macro="locators"/>
         <text macro="page"/>
                                             For each type of publication, indicate which
         <text macro="access"/>
       </group>
                                             macros are enabled
     </else-if>
```

II2202, FALL 2013

SLIDE 41

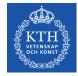

#### More bibliography: report, thesis, webpage, patent, book

<else-if type="report"> <group delimiter=", "> <text macro="title"/> <text macro="publisher"/> <group delimiter=" "> <text variable="genre"/> <text variable="number"/> <text macro="access"/> </group> <text macro="issued"/> </group> </else-if> <else-if type="thesis"> <group delimiter=", "> <text macro="title"/> <text variable="genre"/> <text macro="publisher"/> <text macro="access"/> <text macro="issued"/> </group> </else-if> <else-if type="webpage"> <group delimiter=", " suffix=". "> <text macro="title"/> <text variable="container-title" font-style="italic"/> <text macro="issued"/> </group> <text macro="access"/> </else-if> <else-if type="patent"> <text macro="title" suffix=", "/> <text variable="number" prefix="U.S. Patent "/> <text macro="issued"/> <text macro="access"/> </else-if> <else-if type="book"> <group delimiter=", " suffix=". "> <text macro="title"/> <text macro="locators"/> </group> <group delimiter=", "> <text macro="publisher"/> <text macro="issued"/>

II2202, FALL 2013

SLIDE 42

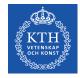

#### **Open xx.csl file in Firefox**

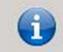

Update existing style "ExampleStyle-with-access" with "ExampleStyle-with-access" from file:///tmp/ExampleStyle-with-access.csl?

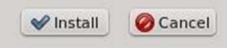

You can just type <u>file:///directory/xxx.csl</u> or use File menu or Control-O

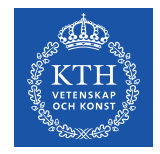

#### Preview new format chrome://zotero/content/tools/cslpreview.xul

#### ExampleStyle-with-access

[1-6]

#### Citation format

References

- [1]]ari Oksanen, 'Cluster Analysis: Tutorial with R', University of Oulu, Department of Biology, Oulu, Finland, Feb. 2012 [Online]. Available: http://cc.oulu.fi/~jarioksa/opetus/metodi/sessio3.pdf
- [2]Jan Jantzen, 'Tutorial On Fuzzy Clustering', Technical University of Denmark, 14-May-2005 [Online]. Available: http://www.csee.usf.edu /~manohar/Papers/Pancreas/Clustering.pdf

[3] Indian TEX Users Group, LATEX Tutorials: A Primer. Floor III, SJP Buildings, Cotton Hills Trivandrum 695014, India, 2003 [Online]. Available: www.tug.org/twg/mactex/tutorials/ltxprimer-1.0.pdf

- [4]G.Y. Liu, A. Danne, A. Marlevi, and G.Q. Maguire Jr., 'A mobile-floating agent scheme for wireless distributed computing', in *Proceedings* of 6th International Symposium on Personal, Indoor and Mobile Radio Communications, Toronto, Ont., Canada, 1995, pp. 100-104 [Online]. Available: http://ieeexplore.ieee.org/lpdocs/epic03/wrapper.htm?arnumber=476412. [Accessed: 01-Aug-2011]
- [5] G.Q. Maguire Jr., F. Reichert, and M.T. Smith, 'A multiport mobile internet-router', in *Proceedings of IEEE Vehicular Technology Conference (VTC)*, Stockholm, Sweden, 1994, vol. 3, pp. 1435–1439 [Online]. Available: http://ieeexplore.ieee.org/lpdocs/epic03 /wrapper.htm?arnumber=345332. [Accessed: 01-Aug-2011]

[6] Gilbert J. Garraghan, A Guide to Historical Method. Bronx, NY, USA: Fordham University Press, 1946.

| <b>6 6</b>              | ्र <b>े</b> ~ | ⊙ × 🔒 🔏 😽 ×              | @ ~ 🛛 💊            |             | ~    | All Fields & Tags |      | ♦ | • • • •          |
|-------------------------|---------------|--------------------------|--------------------|-------------|------|-------------------|------|---|------------------|
| √ My Library            | Â             | Title                    | Creator            | Date :      | Y    | : Date : 🥜        | . 65 |   |                  |
| ACM                     |               | A Cognitive Process .    | . Linda Flower and | . 1981 D 3  | 1981 | 8/15/11           | -    |   |                  |
| 🤤 bib-25529             |               | > Quantitative Methods.  | Konrad H. Jaraus   | 1991-03 :   | 1991 | 7/11/12           | - 11 |   |                  |
| Doctoral education      | _             | Research Design: Qu.     | John W. Creswell   | 2008 Jul 2  | 2008 | 10/2/12           |      |   |                  |
| > Exjobs                | _             | How people learn : b.    | John Bransford e   | . 2000      | 2000 | 8/12/11           | - 11 |   |                  |
| II2202                  |               | Can Fuzzy Clustering.    | Jayaram and Kla    | 2013        | 2013 | 9/30/12           |      |   |                  |
| 📄 IK1550                |               | Cluster Analysis: Tut    | . Jari Oksanen     | 2012 Fe 2   | 2012 | 9/30/12           |      |   |                  |
| > IK2554                |               | Tutorial On Fuzzy Clu.   | Jan Jantzen        | 2005 M      | 2005 | 9/30/12           |      |   | 6 items selected |
| 📄 IK2555                |               | LATEX Tutorials: A Pr.   | Indian TEX Users   | . 2003 Se 2 | 2003 | 9/23/11           |      |   |                  |
| 📄 Маааааааааааааааааа   | _             | 🔗 A mobile-floating age  | G.Y. Liu et al.    | 1995 Se 3   | 1995 | 8/1/11 0          |      |   |                  |
| 🛅 Maguire               | _             | 🔗 A multiport mobile in. | G.Q. Maguire Jr    | . 1994 Ju 3 | 1994 | 8/1/11 0          | -    |   |                  |
| Maguire-exjobbs         | _             | A Guide to Historical .  | Gilbert J. Garrag  | 1946        | 1946 | 7/11/12           |      |   |                  |
| Maguire-graduate-theses |               | Essentials of Researc    | Geoffrey R. Marc   | . 2005 M 2  | 2005 | 10/2/12           | _    |   |                  |
|                         |               |                          |                    |             |      |                   |      |   |                  |

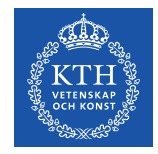

#### Preview new format chrome://zotero/content/tools/cslpreview.xul

#### Citation format

#### References

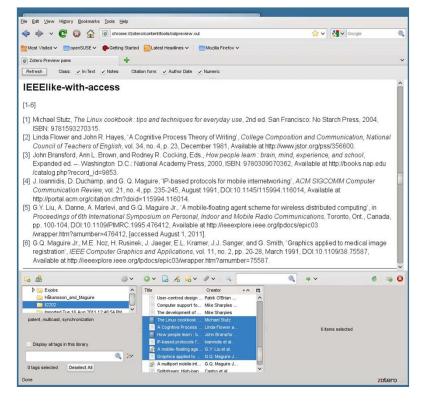

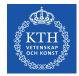

#### Preview – compare with: IEEE and others

#### IEEE

[1]-[6]

[1]Jari Oksanen, "Cluster Analysis: Tutorial with R," University of Oulu, Department of Biology, Oulu, Finland, Feb. 2012.
[2]Jan Jantzen, "Tutorial On Fuzzy Clustering," Technical University of Denmark, 14-May-2005.
[3]Indian TEX Users Group, *LATEX Tutorials: A Primer*. Floor III, SJP Buildings, Cotton Hills Trivandrum 695014, India, 2003.
[4]G.Y. Liu, A. Danne, A. Marlevi, and G.Q. Maguire Jr., "A mobile-floating agent scheme for wireless distributed computing," in *Proceedings of 6th International Symposium on Personal, Indoor and Mobile Radio Communications*, Toronto, Ont., Canada, 1995, pp. 100–104.
[5]G.Q. Maguire Jr., F. Reichert, and M.T. Smith, "A multiport mobile internet-router," in *Proceedings of IEEE Vehicular Technology Conference (VTC)*, Stockholm, Sweden, 1994, vol. 3, pp. 1435–1439.

[6] Gilbert J. Garraghan, A Guide to Historical Method. Bronx, NY, USA: Fordham University Press, 1946.

#### **American Anthropological Association**

(Jari Oksanen 2012; Jan Jantzen 2005; Indian TEX Users Group 2003; G.Y. Liu et al. 1995; G.Q. Maguire Jr., F. Reichert, and M.T. Smith 1994; Gilbert J. Garraghan 1946)

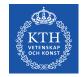

#### **CSL** format resources

#### Rintze M. Zelle, 'Citation Style Language 1.0: Primer' http://citationstyles.org/downloads/primer.html

# Rintze M. Zelle, 'Citation Style Language 1.0',

http://citationstyles.org/downloads/specification.html

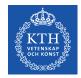

#### When using LaTeX

Use A4 sized paper rather than US letter Improve the look of the document by switching to using PostScipt fonts: http://www.ctan.org/texarchive/macros/latex/required/psnfss/psnfss2e.pdf

Turn off hyphenation or at least limit its use with "\hyphenpenalty=5000 \tolerance=1000"

BibTex for W3C publications: <u>http://webcapita.com/w3cbib/by-year</u>

BibTex for RFCs: <u>http://www.tm.uka.de/~bless/bibrfcindex.html</u>

Use the <u>bytefield</u> package to draw packet structures

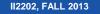

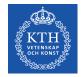

### **Helpful for LaTeX**

Useful Latex packages (available via ctan.org): algorithm2e, caption, colortbl, epstopdf, fourier, graphicx, hypens, hyperref, listings, longtable, minted, multirow, parskip, subfig, tabulary, xcolor

Drawn figures in vector format (SVG) using Inkscape (available from inkscape.org), then imported into Latex in EPS format.

Generate plots with Graphics Layout Engine (GLE), available from glx.sourceforge.net.

Format source code listings with keyword highlighted using minted <u>ctan.org/tex-archive/macros/latex/contrib/minted</u> (requires Pygments library: pygments.org)

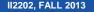

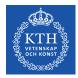

## **Oral presentations**

II2202, FALL 2013

SLIDE 50

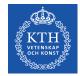

### Three parts to a (typical) speech

| Tell them what you are going |  |
|------------------------------|--|
| to tell them                 |  |

Introduction "Executive summary"

Tell them

Body

Tell them what you told them Conclusion

Why this structure?

- 1. Because most people will remember the beginng and if this catchs their attention they will follow along.
- 2. Because we tend to remember the most recent things that we hear: hence we remember the conclusion.

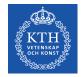

#### Alternative version of the conclusion

- 1. Summarize your key result
- 2. Describe what you want your audience to do (often called a "Call To Action")

II2202, FALL 2013

SLIDE 52

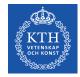

### **Stephen Kosslyn's cognitive principles**

"Go for the **BIG** difference" – do **not** be subtle

Follow "Goldilocks Rule": No more than 4 perceptual units per slide

"Signpost changes in information" – use perceptual differences to signal changes in concept

Bob Grant, Pimp your PowerPoint, <u>http://classic.the-scientist.com/2010/3/1/76/1/</u>

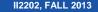

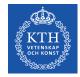

#### **General presentation tips: Preparation**

(adapted from S. J. Bell)

Prepare both yourself and the presentation

- Know yourself & your audience
- Generic presentation format: Introduction/Body/Conclusions {Future work}
- Practice: 3-6 times, focus on the key ideas rather than the exact wording, plan your timing
- Knows the logistics (where to be, what the room is like, how to work the equipment in the room, wear the appropriate clothes)
- Use relevant examples and key words

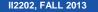

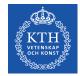

## General presentation tips: Giving the presentation (adapted from S. J. Bell and personal experience)

- Take the stage
  - Be yourself (find your own style), be confident and relax (if you do not know your material, then who does); start and end on time
  - Look at your audience look into their eyes, their body language, they will let you know when you are not getting your point across – engage your audience
- Questions
  - Be clear about when you will take questions (i.e., interactive or at the end)
  - Repeat the question for those who might not be able to hear it
  - Do not be afraid to say: "I do not know."
  - Defer detailed questions to afterwards

http://www.docstoc.com/docs/51161714/PRESENTATION-TIPS

See also http://stevenbell.info/presentations.htm

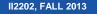

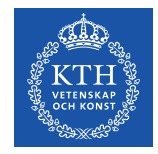

### Michael Alley, The Craft of Scientific Presentations: Critical Steps to Succeed and Critical Errors to Avoid

- #1: Giving the wrong speech
- #2: Drawing the words from the wrong well
- #3: Leaving the audience at the dock
- #4: Loosing the audience at sea
- #5: Projecting slides that no one reads
- #6: Projecting slides that no one remembers
- #7: Ignoring Murphy's Law
- #8: Not preparing enough
- #9: Not paying attention (to yourself, the audience/room/timing)
- #10: Loosing composure

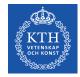

#### Your slides should

Identify yourself and where you are from Include date of the presentation Include a slide number- so people can refer to specific slides in their questions Avoid confusing backgrounds Carefully use colors as 1 in 20 men and 1 in 200 women are colorblind Avoid long lists Use **relevant** text/images/pictures/...

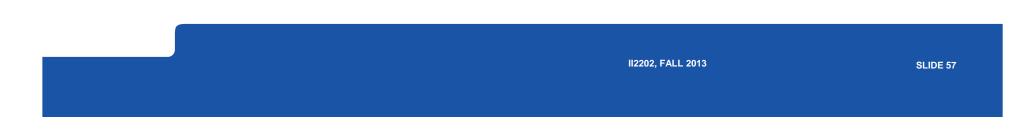

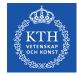

## Your slides should have a sentence headline.

- 1. A sentence headline not only identifies the topic, but states an assertion.
- 2. This sentence headline clarifies the role of the slide also useful for later review of the material.
- 3. Clarifies the main purpose of the slide, if it does not serve a useful purpose delete it!

Michael Alley and Kathryn A. Neeley, Rethinking the Design of Presentation Slides: A Case for Sentence Headlines and Visual Evidence (http://iris.pvit.edu/~klagrand/PowerPoint%20techniques.pdf)

(http://iris.nyit.edu/~klagrand/PowerPoint%20techniques.pdf)

Alley, Michael, and Harry Robertshaw, "Rethinking the Design of Presentation Slides: The Importance of Writing Sentence Headlines," (<u>http://writing.engr.psu.edu/speaking/IMECE2004-61827.pdf</u>)

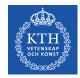

#### **Assertion-Evidence model of slide**

Headline – states the assertion Body of slide presents evidence (image, graph, equation, video clip, ...)

Michael Alley, Rethinking the Design of Presentation Slides: The Assertion-Evidence Structure, 7 July 2011, http://writing.engr.psu.edu/slides.html

With sample slides and templates!

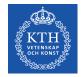

### **Storytell model of presentations**

1. Write a script

http://www.sociablemedia.com/book/story\_template\_feb05.doc

2. Storyboard

Use the slide sorter view to implement your storyboard.

3. Produce your script to engage the audience

Cliff Atkinson, Beyond Bullet Points: Using Microsoft PowerPoint to Create Presentations That Inform, Motivate, and Inspire, <u>http://www.sociablemedia.com/thebook.php4</u>

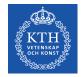

### **Cliff Atkinson's three analsys questions**

- 1. In **Slide sorter view**: Can you understand the focus just from the slide titles?
- 2. In **Notes view**: Is there a balance between why my notes indicate that I should say and what the slide presents?
- 3. In **Normal view**: Will the audience find **each** slide interesting?

Cliff Atkinson, Beyond Bullet Points: Using Microsoft PowerPoint to Create Presentations That Inform, Motivate, and Inspire, Chapter 1, pg. 5 <u>http://www.sociablemedia.com/book/BeyondBulletPointsChapter%201.pdf</u>

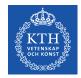

#### **Public speaking**

See the many sources, such as:

Six Minutes: Speaking and Presentation Skills (<u>http://sixminutes.dlugan.com/</u>)

Robin Ewing, Presenting with Confidence: 10 Tips for Librarians,

http://www.liscareer.com/ewing\_presentations. htm

10 Tips for Public Speaking, Toastmasters International

(http://www.toastmasters.org/tips.asp)

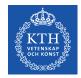

#### **Oral presentation tools**

#### Software

- Microsoft's PowerPoint
- LaTeX Beamer, Prosper, Slides, ... classes
- OpenOffice Impress
  - Oracle Presenter Console http://extensions.services.openoffice.org/project/presenter-screen
  - OOoLatex <u>http://ooolatex.sourceforge.net/</u>
- Adobe FrameMaker
- Projector and your laptop
- make sure you know how to make them work together
   Wireless presentation remote control
   Laser pointer

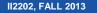

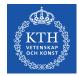

## No matter what tool you use for *oral presentations*, learn to use it

Value your audience's time cost = number in audience \* average cost per minute \* number of minutes

Value your **own** time – investing a little time to learn how to use your tool well will save you lots of time (in the long run)
Avoid looking dumb – do **not** hurt yourself with your choice of tool

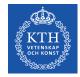

### Microsoft's PowerPoint: "power user" presentation short cuts

F1 – for help menu

F5 – to start your presentation (or right click on the file and choose "Show"or save as a 'PowerPoint Show' (.pps) file); Shift-F5 – start with current slide
Escape – to stop a presentation
Space bar, N, or down/right arrow, Page Down – advance to next slide
P – previous slide; up/left arrow, Page Up – repeat previous annimation
Control-Home – to first slide, Control-End – to last slide
Number <return> - go to slide <number>
Right click - go to a slide by title; Control-S show all slides menu
H – go to next hidden slide
Tab – go to first/next hyperlink on slide; Shift-Tab to go to previous/last hyperlink
B or '.' – show blank slide, W or ',' – show whiteout slide
Control-P – display arrow pointer (Control-H to hide pointer)
Control-P – display a pen; E – to erase drawings on a slide
Shift-F10 – display task bar

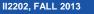

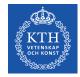

# Media shorts cuts during a presentation

Alt-Q – stop media playing Alt-P – pause/resume media Alt-U – mute sound Alt-Up – increase volume Alt-Down – decrease volume Alt-Shift-Right arrow – seek forward Alt-Shigt-Left arrow – seek backward Alt-End – go to next bookmark Alt-Home go to previous bookmark

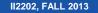

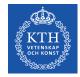

## Microsoft's PowerPoint: "power user" preparation/writing short cuts

Alt – display keytips, then press the key(s) shown by what you want to do! Formatting

- Control-B bold font
- Control-I Italic font
- Control-U underline
- Control-N normal font
- Control-T open Font dialog
- Shift-F3 change the case
- Control-Shift-F change the font
- Control-Shift-P change the font size
- Control-Shift-; decrease the font size
- Control-Shift-: increase the font size (On a US keyboard, use Control-Shift-<, Control-Shift- >)
- Control-E center
- Control-L left align
- Control-R right align
- Control-J justify

#### Editing

- Control-Z undo
- Control-Y redo
- Control-X cut
- Control-V paste
- Control-Shift-C copy formatting only
- Control-Shift-V paste formatting only
- Control-Alt-V open paste special dialog
- Control-K insert hyperlink
- Control-A selected all
- Control-F find
- Shift-F4 repeat last find action
- Control-H replace

#### File

- Control-S save the file
- Control-D duplicate slide
- Control-M new slide
- Control-Shift-M new slide like last one

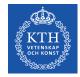

#### **Enter special characters using Unicode**

| Character                   | ALT-unicode<br>(on number pad) |
|-----------------------------|--------------------------------|
| non-breaking space          | Alt-0160                       |
| non-breaking hyphen         | Alt-8208                       |
| soft hyphen                 | Alt-0173                       |
| non-breaking En Dash        | Alt-8211                       |
| non-breaking Em Dash        | Alt-8212                       |
| non-breaking Horizontal Bar | Alt-8213                       |

Holding down the Alt key enables you to move objects a **small** amount with the cursor keys

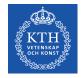

## Adobe Acroread: Why use it?

You can include pages of material from any source that can generate PDF.

- All of the fonts can be included in the presentation – so you do not have to worry about missing fonts.
- Nearly every machine has a program (Adobe Acroread, evince, xpdf, ...) that can show a PDF file – so you and your audience can access your presentation.

Easy to print.

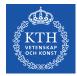

#### **Zoomlt**

| technet.microsoft.com/en-us/sysinter                                                                   |                                                                                                    | ☆ ⊽ C 8 -                                          | zoomit                         |  |  |  |
|----------------------------------------------------------------------------------------------------|----------------------------------------------------------------------------------------------------|----------------------------------------------------|--------------------------------|--|--|--|
| TechNet Products • IT Resou                                                                            | irces • Downloads • Training • Support •                                                                                                |                                                    |                                |  |  |  |
| 1000 AL 111 120                                                                                        |                                                                                                    |                                                    | United States (English)        |  |  |  |
| Windows Sysir                                                                                          | nternals                                                                                                    | earch TechNet with Bing                            |                                |  |  |  |
| Home Learn Downloa                                                                                     |                                                                                                    |                                                    |                                |  |  |  |
| Windows Sysinternals > Downloads > 1                                                                   | Miscellaneous > ZoomIt                                                                                                    |                                                    |                                |  |  |  |
| Utilities                                                                                              | Zoomlt v4.5                                                                                                    | Downlo                                             | bad                            |  |  |  |
| Sysinternals Suite                                                                                     | Du Mark Dursinguish                                                                                                    |                                                    |                                |  |  |  |
| Utilities Index                                                                                        | By Mark Russinovich<br>Published: June 20, 2013                                                                                         |                                                    | Download Zoomit<br>(296 KB)    |  |  |  |
| <ul> <li>File and Disk Utilities</li> </ul>                                                            | Download Zoomit                                                                                                    |                                                    | Run Zoomit now from            |  |  |  |
| <ul> <li>Networking Utilities</li> </ul>                                                               | (296 KB)<br>Rate: 201010101                                                                                                    | -                                                  | Live.Sysinternals.com          |  |  |  |
| <ul> <li>Process Utilities</li> <li>Security Utilities</li> <li>System Information Utilites</li> </ul> |                                                                                                    | <ul> <li>Client: Windows XP and higher.</li> </ul> |                                |  |  |  |
| Miscellaneous Utilities                                                                                | Introduction                                                                                                    | <ul> <li>Server: W</li> </ul>                      | indows Server 2003 and higher. |  |  |  |
| Additional                                                                                             | Zoomlt is a screen zoom and annotation tool for technical present.                                                                      |                                                    |                                |  |  |  |
| Resources                                                                                              | include application demonstrations. Zoomlt runs unobtrusively in the activates with customizable hotkeys to zoom in on an area of the s | creen, move                                        |                                |  |  |  |
| Forum                                                                                                  | around while zoomed, and draw on the zoomed image. I wrote Zo<br>my specific needs and use it in all my presentations.                  | omlt to fit                                        |                                |  |  |  |

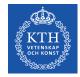

# Adobe Acroread X: "power user" presentation short cuts

Control-L, F11 – full screen Escape – end full screen mode Control-Shift-N – opens dialog to go to a given page number Control-K – opens Preferences dialog Right arrow, Page Down, left mouse click – next page Left arrow, Page Up, right mouse click – previous page Home – go to first page End – go to last page Use Thumbnails to go to a particular page; or use Bookmarks

Control-F – open Find dialog box – so you can easil search for something during your presentation Control-O – open File dialog Control-D – open Document Properties dialog Control-P – open Print dialog Control-Y – open zoom dialog Control-+ – zoom in Control-- – zoom out

In the Preferences $\rightarrow$ Full Screen menu can set automatic page advance in seconds; a navigation set of buttons displayed on lower lefthand corner.

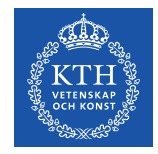

# Adobe Acroread: "power user" preparation/writing short cuts

Opening the Pages tab, click on the thumnail image of a page and Control-Right Click select Page Transitions, then specify which type of page transition you want!

To add multimedia and buttons – see Michael Dakan, "Start the Show: Creating presentations with Acrobat 7.0 Professional", <u>http://www.cadalyst.com/aec/acrobat-insider-12-pdf-4617</u>

Further information about adding buttons can be found in: John Deubert, Creating a Presentation With Acrobat 8, <u>http://www.graphics.com/modules.php?name=Sections&op=view</u> <u>article&artid=491</u>

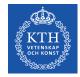

## LaTeX Beamer: "power user" preparation/writing short cuts

Create a PDF file for presentation with the LaTeX Beamer class

LaTeX Beamer class, web page, 2010-08-07, <u>https://bitbucket.org/rivanvx/beamer/wiki/Home</u> Making LaTeX Beamer Presentations, last accessed 2011.07.23, <u>http://happymutant.com/latex/misce/beamer.php</u>

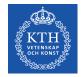

#### **Presenting information with images**

"A picture is worth a thousand words."

-- Popular saying

Pictures, graphs, flow charts, UML, state machines, ... can convey an enormous amount of information if used well.

Consider "a wink" at a party

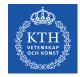

### IguanaTex: Latex Add-In for PowerPoint

\documentclass{article}
\usepackage{amsmath}
\pagestyle{empty}
\begin{document}

 $\begin{equation*} D(u,v) = \begin{pmatrix} 1 & 0 & -u & u \cr 0 & 1 & -v & v \cr u & v & 1 - \frac{(u^2 + v^2)}{2} & \frac{(u^2 + v^2)}{2} \cr u & v & \-\frac{(u^2 + v^2)}{2} & 1 & \+\frac{(u^2 + v^2)}{2} & 1 & \+\frac{(u^2 + v^2)}{2} & 1 & \+\frac{(u^2 + v^2)}{2} & \\cr u & v & \cr u & \cr u & \cr$ 

$$D(u,v) = \begin{pmatrix} 1 & 0 & -u & u \\ 0 & 1 & -v & v \\ u & v & 1 - \frac{(u^2 + v^2)}{2} & \frac{(u^2 + v)}{2} \\ u & v & -\frac{(u^2 + v^2)}{2} & 1 + \frac{(u^2 + v^2)}{2} \end{pmatrix}.$$

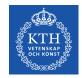

#### **Edward Tufte's books**

Examples of how to present information well and even beautifully: Beautiful Evidence, Graphics Press, July 2006, 213 pages, ISBN-10: 0961392177, ISBN-13: 978-0961392178 The Visual Display of Quantitative Information, Graphics Press, May 2001, 200 pages, ISBN-10: 0961392142, ISBN-13: 978-0961392147 Visual Explanations: Images and Quantities, Evidence and Narrative, GraphicsPress, February 1997, 156 pages, ISBN-10: 0961392126, ISBN-13: 978-0961392123 Envisioning Information, Graphics Press, May 1990, 126 pages, ISBN-10: 0961392118, ISBN-13: 978-0961392116 http://www.edwardtufte.com/tufte/index

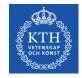

#### **PowerPoint**

As with any tool, there are those who like it and those who do not.

For the later see:

- Steven J. Bell, "End PowerPoint Dependencies Now!", Americal Librariers, 35 (June/July 2004), 56-59 and the chapter with the same title in George M. Eberhart (Editor), *The Whole Library Handbook 4: Current Data, Professional Advice, And Curiosa About Libraries And Library Services*, American Library Association, January 2006, 596 pages, ISBN-13: 978-0838909157
- Edward R. Tufte, *The Cognitive Style of PowerPoint: Pitching Out Corrupts Within*, Second Edition, Graphics Press, 2006, 32 pages, ISBN-10: 0961392169, ISBN-13: 978-0961392161

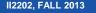

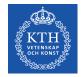

#### **Steven J. Bell's suggestions**

"Go live or simulate it" – take advantage of wireless broadband connections to connect to the source during your talk

+ give a demo  $\Rightarrow$  more dynamic

- Things might not work  $\Rightarrow$  you look like an idiot and waste a lot of people's time

If you have to use PowerPoint, then:

- Use the minimum number of slides (~10 per hour)
- Avoid overused templates
- Do not handout copies of the slides beforehand, least people focus on them versus what you are saying

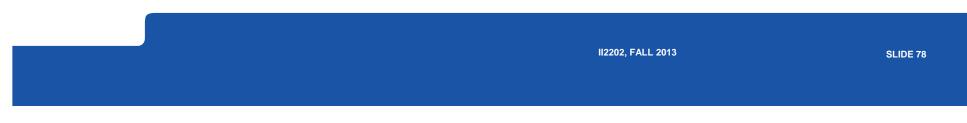

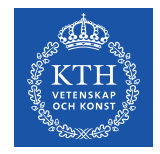

#### Shyam Pillai's LiveWeb (http://skp.mvps.org/liveweb.htm)

Inserts web pages into a PowerPoint presentation - with the pages updated in realtime

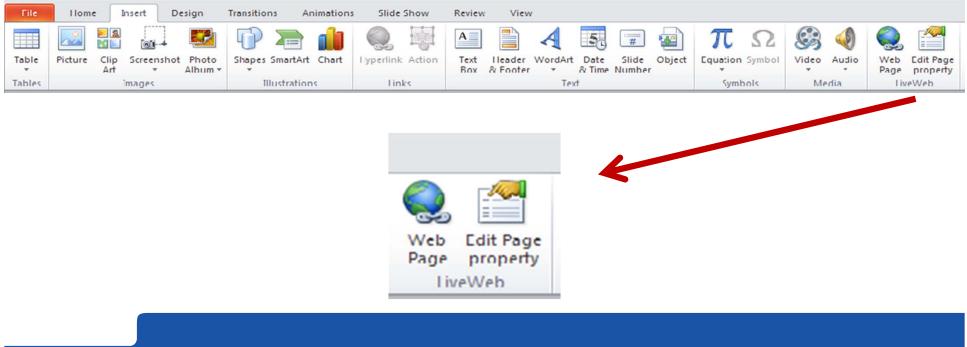

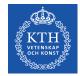

#### **Inserting DOCX files – as an Object**

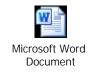

II2202, FALL 2013

SLIDE 80

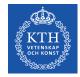

#### **Inserting PDF – as an Object**

The document as an icon

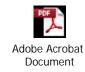

II2202, FALL 2013

SLIDE 81

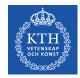

#### **Making better presentations**

Ron Galloway, Rethinking Powerpoint

(<u>http://www.galloway.tv/rethinking/rethinking.html</u>) – DVD and ebook

Nancy Duarte, *slide:ology: The Art and Science of Creating Great Presentations* 

http://www.duarte.com/book/slideology/

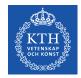

#### **Poster presentations**

- A chance to talk to one or a small number of people while standing at your poster or for your poster to be viewed both others without you.
- typically A0 (841 by 1,189 millimetres
  - $(33.1 \times 46.8 \text{ inches})$  in size this is 1 m<sup>2</sup>
- Title, authors, affiliations, abstract, body (Introduction, Materials and Methods, Results, Conclusions), and references.
- Body includes pictures, plots, tables, ...
- Poster may also have logos be sure to check the rules of your organization if you use logos.

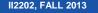

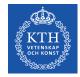

#### **Further pointers regarding posters**

LiLynn Graves, Scientific Poster Design: How to keep your poster from resembling an "abstract painting", Cornell Center For Materials Research, Cornell University, Ithaca, NY, 8 March 2012 <a href="http://www.cns.cornell.edu/documents/ScientificPosters.pdf">http://www.cns.cornell.edu/documents/ScientificPosters.pdf</a>
MAKESIGNS.COM® Poster Tutorial, Graphicsland, Inc. Accessed 2013.07.05, <a href="http://www.makesigns.com/tutorials/">http://www.makesigns.com/tutorials/</a>
Colin B. Purrington, Designing conference posters, Retrieved 2013.07.05, from <a href="http://intra.kth.se/regelverk/policyer/grafisk-profil/mallar/posters">http://intra.kth.se/regelverk/policyer/grafisk-profil/mallar/posters</a> <a href="http://intra.kth.se/regelverk/policyer/grafisk-profil/mallar/posters/mall-for-vetenskapliga-posters-1.40309">http://intra.kth.se/regelverk/policyer/grafisk-profil/mallar/posters</a> <a href="http://intra.kth.se/en/regelverk/policyer/grafisk-profil/mallar/posters/mall-for-vetenskapliga-posters-1.40309">http://intra.kth.se/en/regelverk/policyer/grafisk-profil/mallar/posters/mall-for-vetenskapliga-posters-1.40309</a> (Note these templates are to change in Fall 2013.)
Posters may also have different sizes, such as B1 (700 x 1000 mm), so check the requirements of your meeting to see which size and orientation you should use.

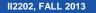

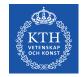

#### Conclusions

Be your own best critic – reflect on your own writing and speaking to identify what you did well and did not do well  $\Rightarrow$  learn from your experience.

Learn from others – be open to constructive criticism Help others to improve (Pay it forward!)

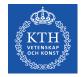

#### References

- Become a PowerPoint Power User, *Wired How-To Wiki*, *last modified 20:09, 10 November 2009,* <u>http://howto.wired.com/wiki/Become\_a\_PowerPoint\_Power\_User</u> 1.
- 2. OOoLatex Home Page, Last update 15 November 2007, http://ooolatex.sourceforge.net/
- Microsoft Powerpoint 2010 keyboard shortcuts, KeyXL, last accessed 22 July 2011, http://www.keyx1.com/aaa7d57/446/Microsoft-Powerpoint-2010-keyboard-shortcuts.htm 3.
- Michael Dakan, "Start the Show: Creating presentations with Acrobat 7.0 Professional", Acrobat Insider, A custom advertising newsletter from Cadalyst and Adobe,29 August 2006, http://www.cadalyst.com/aec/acrobat-insider-12-pdf-4617 4.
- John Deubert, Creating a Presentation With Acrobat 8, Excerpted from Adobe Acrobat 8 for Windows and Macintosh: Visual QuickStartGuide (Peachpit Press), 22 January 2007, http://www.graphics.com/modules.php?name=Sections&op=viewarticle&artid=491 5.
- Andrew Dlugan, Six Minutes: Public Speaking and Presentation Skills Blog, Last accessed 5 Aug 2011, http://sixminutes.dlugan.com/ 6.
- Robin Ewing, Presenting with Confidence: 10 Tips for Librarians, LIScareer.com, Career Strategies for Librarians, 19 Nov 2010, <u>http://www.liscareer.com/ewing\_presentations.htm</u> 7.
- 10 Tips for Public Speaking, Toastmasters International, Last accessed 5 Aug 2011, http://www.toastmasters.org/tips.asp 8.
- 9.
- Michael Alley, The Craft of Scientific Presentations: Critical Steps to Succeed and Critical Errors to Avoid, Springer, December 2002, 264 pages, ISBN-10: 0387955550, ISBN-13: 978-0387955551 Michael Alley, Rethinking the Design of Presentation Slides: TheAssertion-Evidence Structure, 7 July 2011, http://writing.engr.psu.edu/slides.html 10.
- Michael Alley and Kathryn A. Neeley, Rethinking the Design of PresentationSlides: A Case for Sentence Headlines and Visual Evidence, TechnicalCommunication, vol. 52, no. 4 (November 2005), pp. 417-426, http://iris.nyit.edu/~klagrand/PowerPoint%20techniques.pdf 11.
- Alley, Michael, and Harry Robertshaw, "Rethinking the Design of Presentation Slides: The Importance of Writing Sentence Headlines," 2004 International Mechanical Engineering Conference and Exposition paper 61827 (Anaheim, CA: ASME, November 2004). <u>http://writing.engr.psu.edu/speaking/IMECE2004-61827.pdf</u> 12.

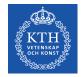

#### **References (continued)**

- 13. Ron Galloway, Rethinking Powerpoint, last accessed 5 August 2011, http://www.galloway.tv/rethinking/rethinking.html
- 14. Bob Grant, Pimp your PowerPoint, The Scientist, Volume 24, Issue 3, 1 March2010, Page 76, http://classic.the-scientist.com/2010/3/1/76/1/
- 15. Nancy Duarte, *slide;ology: The Art and Science of Creating Great Presentations*, O'Reilly Media, August 2008, 296 pages, Print ISBN: 978-0-596-52234-6, ISBN 10: 0-596-52234-7, Ebook ISBN: 978-0-596-55855-0, ISBN 10: 0-596-55855-4
- Cliff Atkinson, Beyond Bullet Points: Using Microsoft PowerPoint to Create Presentations That Inform, Motivate, and Inspire, Microsoft Press, March 2005, 240 pages, ISBN-10: 0735620520, ISBN-13: 978-0735620520, http://www.sociablemedia.com/thebook.php4
- 17. Jeffrey Morgan, An Evaluation of Modern Writing Tools. Web page: Usability etc.: Usability, interface design, human factors and other interactivegoodness, 2011, last accessed: 2011.08.15, http://usabilityetc.com/articles/modern-writing-tools-evaluation/
- 18. Princeton University "About WordNet." WordNet. Princeton University. 2010. http://wordnet.princeton.edu
- 19. George A. Miller (1995). WordNet: A Lexical Database for English. Communications of the ACM Vol. 38, No. 11: 39-41.
- 20. Christiane Fellbaum (1998, ed.) WordNet: An Electronic Lexical Database. Cambridge, MA: MIT Press.
- 21. Michael Stutz. Linux.com :: Improve your writing with the GNU style checkers [Internet]. 2006 Sep 7 [cited 2011 Aug 15]; Available from: http://www.linux.com/archive/articles/56833
- 22. Cisco Corporate ID Dept, Cisco Network Topology Icons, Cisco Systems, Inc., June 8, 2011, http://www.cisco.com/web/about/ac50/ac47/2.html
- 23. smacak, "Opensource alternative to Microsoft Visio LibreOffice Draw « Sasha's weblog," Opensource alternative to Microsoft Visio LibreOffice Draw, 26-Jan-2011, http://smacak.wordpress.com/2011/01/26/opensource-alternative-to-microsoft-visio/
- 24. 'A Step-by-step Guide to Changing CSL Styles', dev:citation\_styles:style\_editing\_step-by-step [Zotero Documentation]. [Online]. Available: http://www.zotero.org/support/dev/citation\_styles/style\_editing\_stepby-step. [Accessed: 25-August-2011].
- 25.

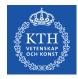

# ¿Questions?

II2202, FALL 2013

SLIDE 88